### **Mac Basics**

# **For Everyone! March 18, 2014**

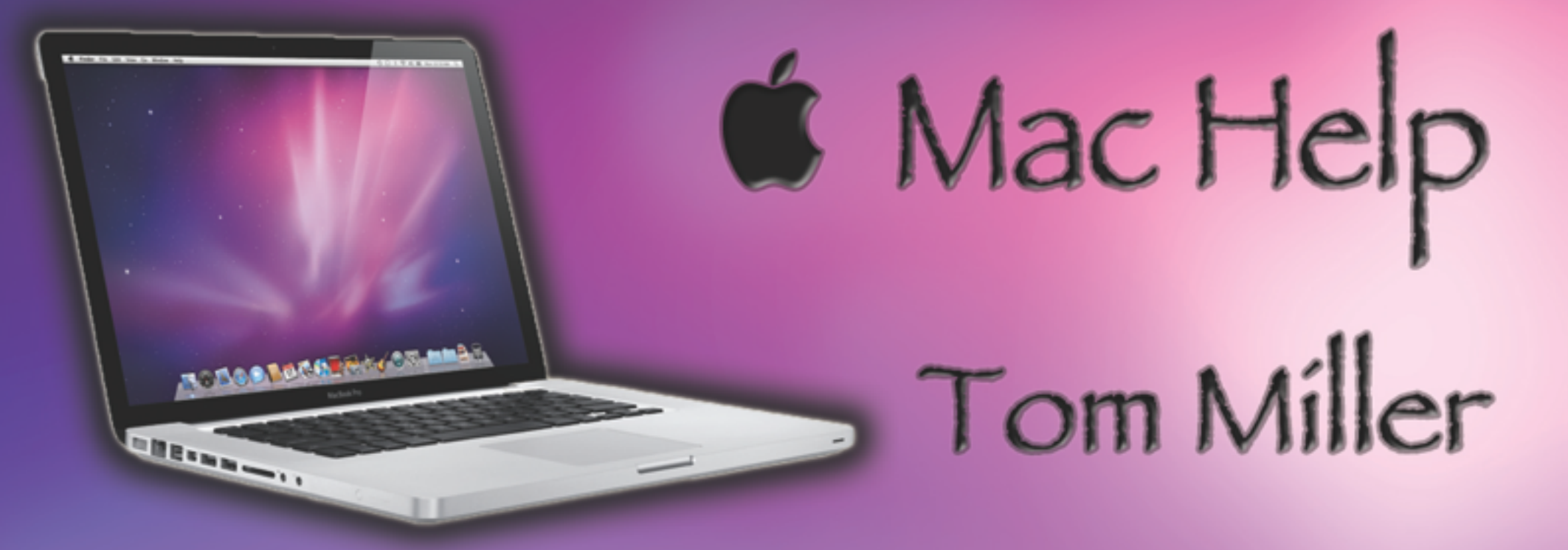

#### tdmilleme.com 325-518-6662

## **Purpose Of The Class**

#### How to use the Mac!

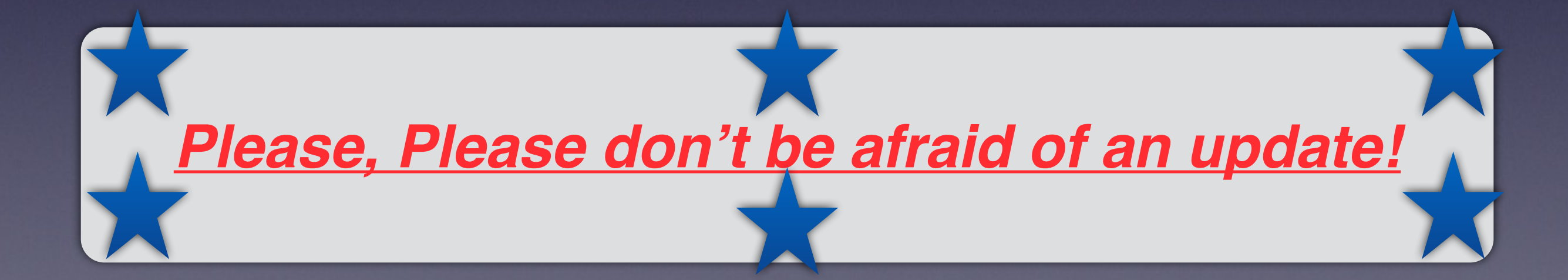

### **To See All the Slides in this Presentation….Go to:**

#### **[tommillermachelp.com](http://tommillermachelp.com)**

*look to the right to see recent posts and go to March 18, 2014*

# **Our presentation is not about any one specific app\*!**

**\*As the "presenter" There are some difficulties in knowing what is of importance and interest!**

### **Computer Password**

Is it worth locking your computer… with a password?

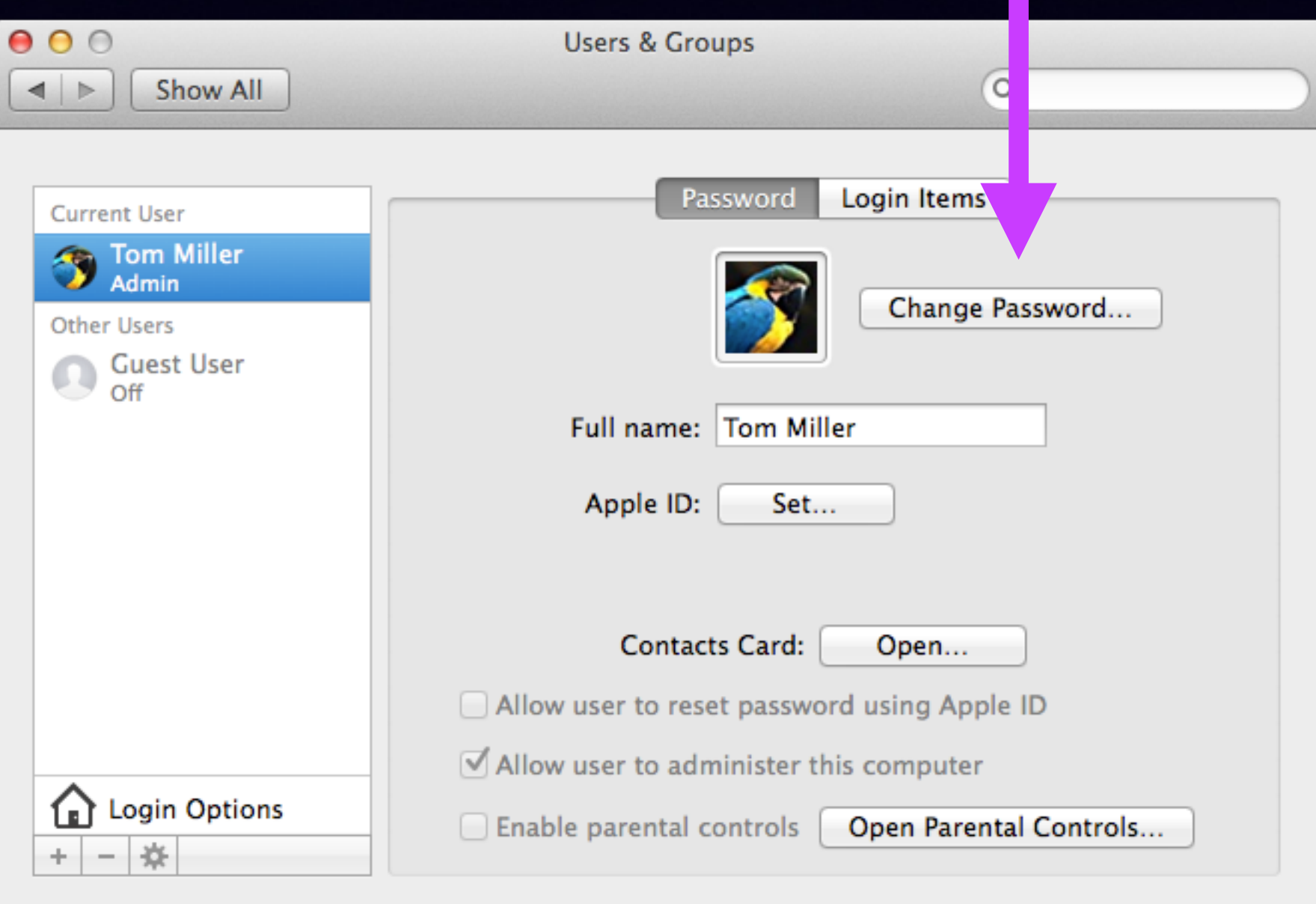

 $\circledR$ 

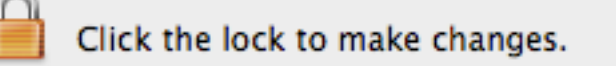

### **Computer Password**

#### Is it worth locking your computer… with a password?

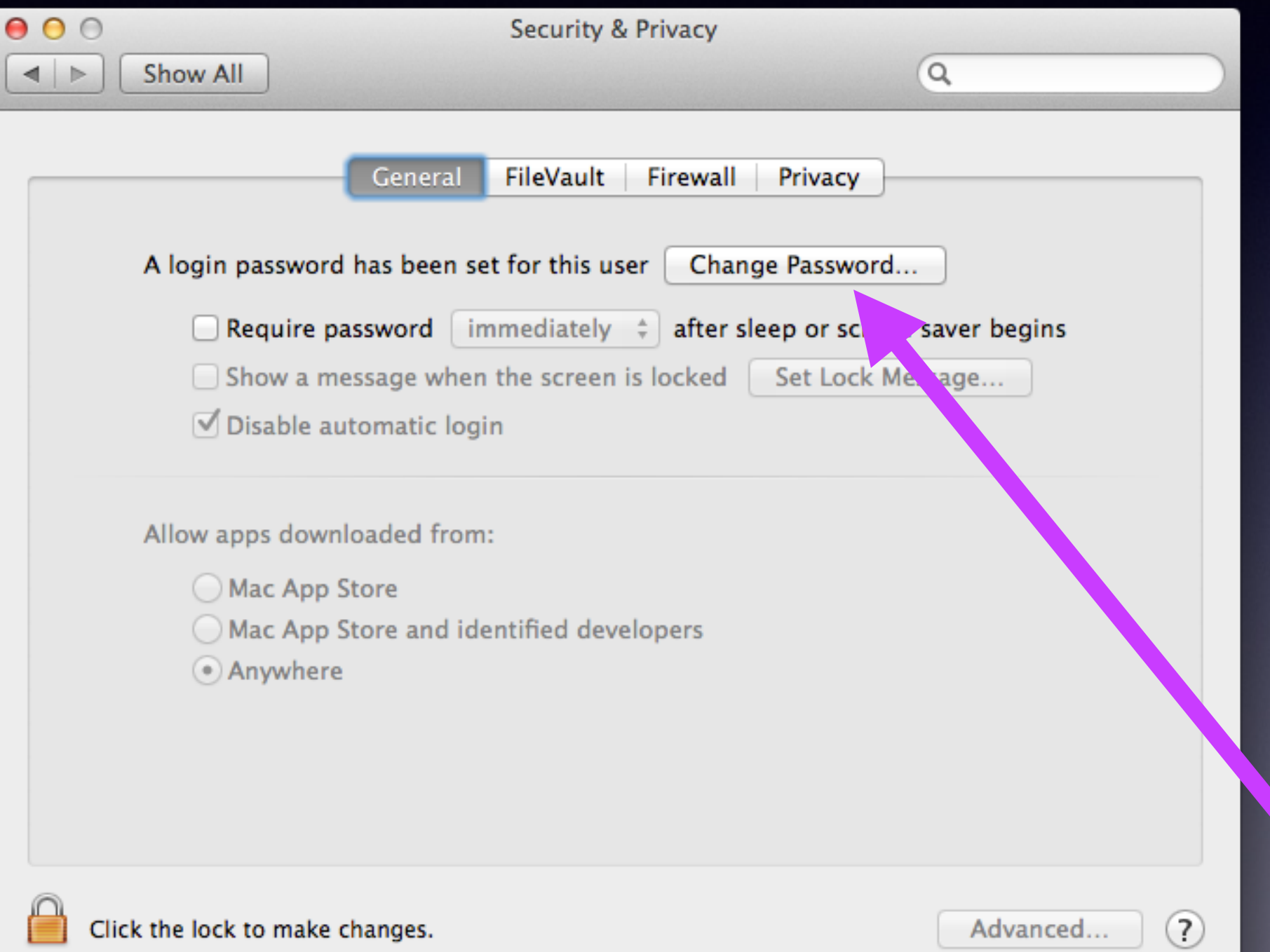

### **Computer Password**

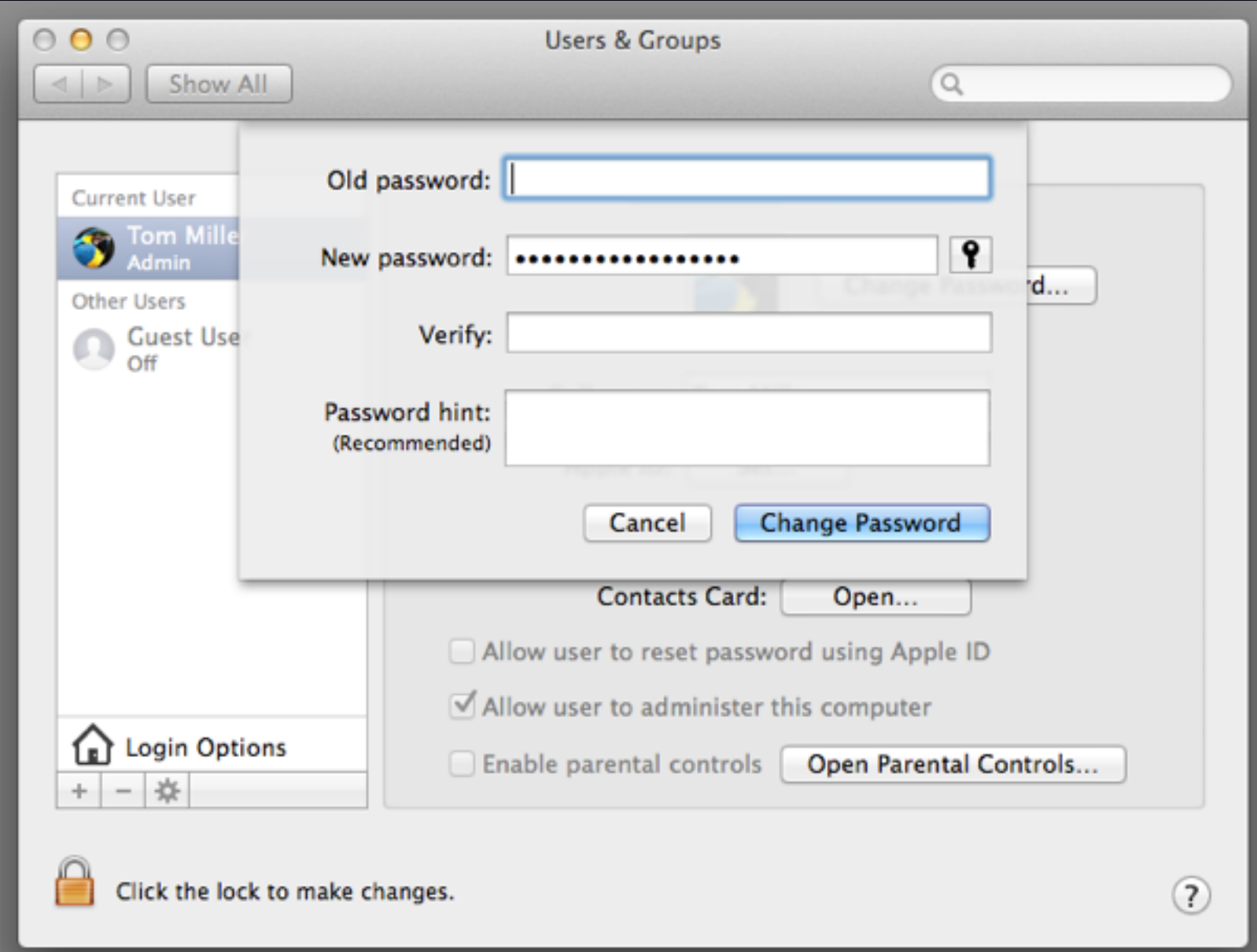

#### **Password Cont.**

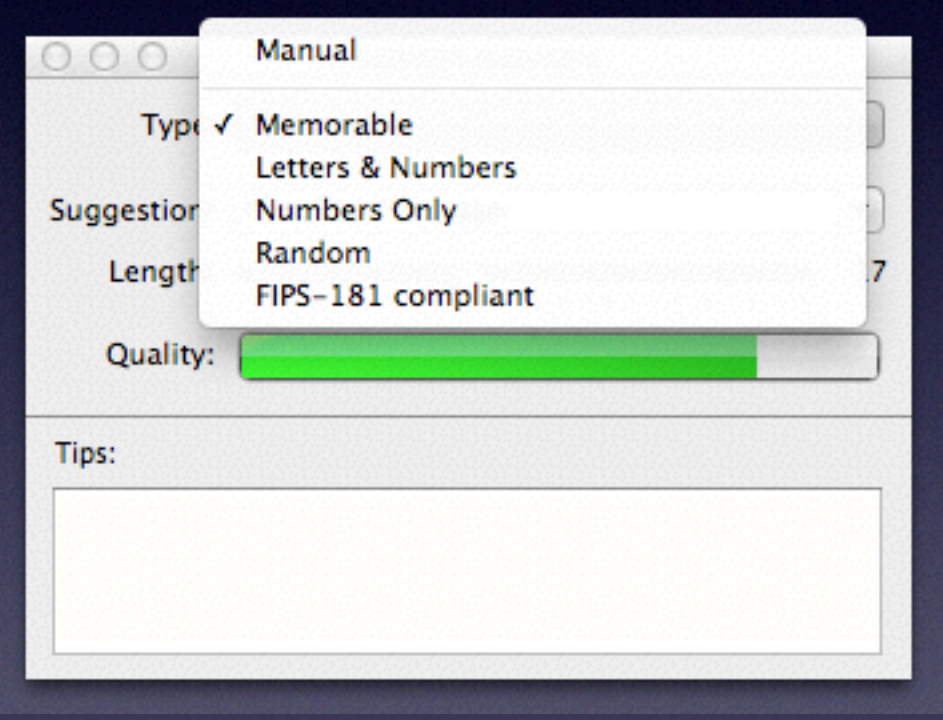

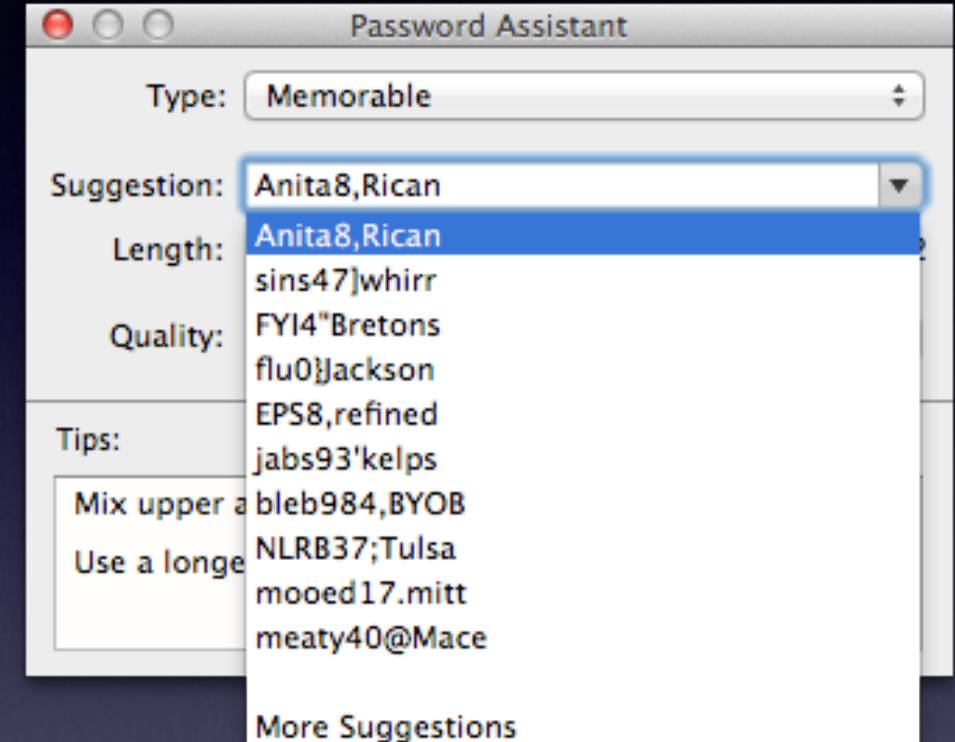

### **Use the Notes App**

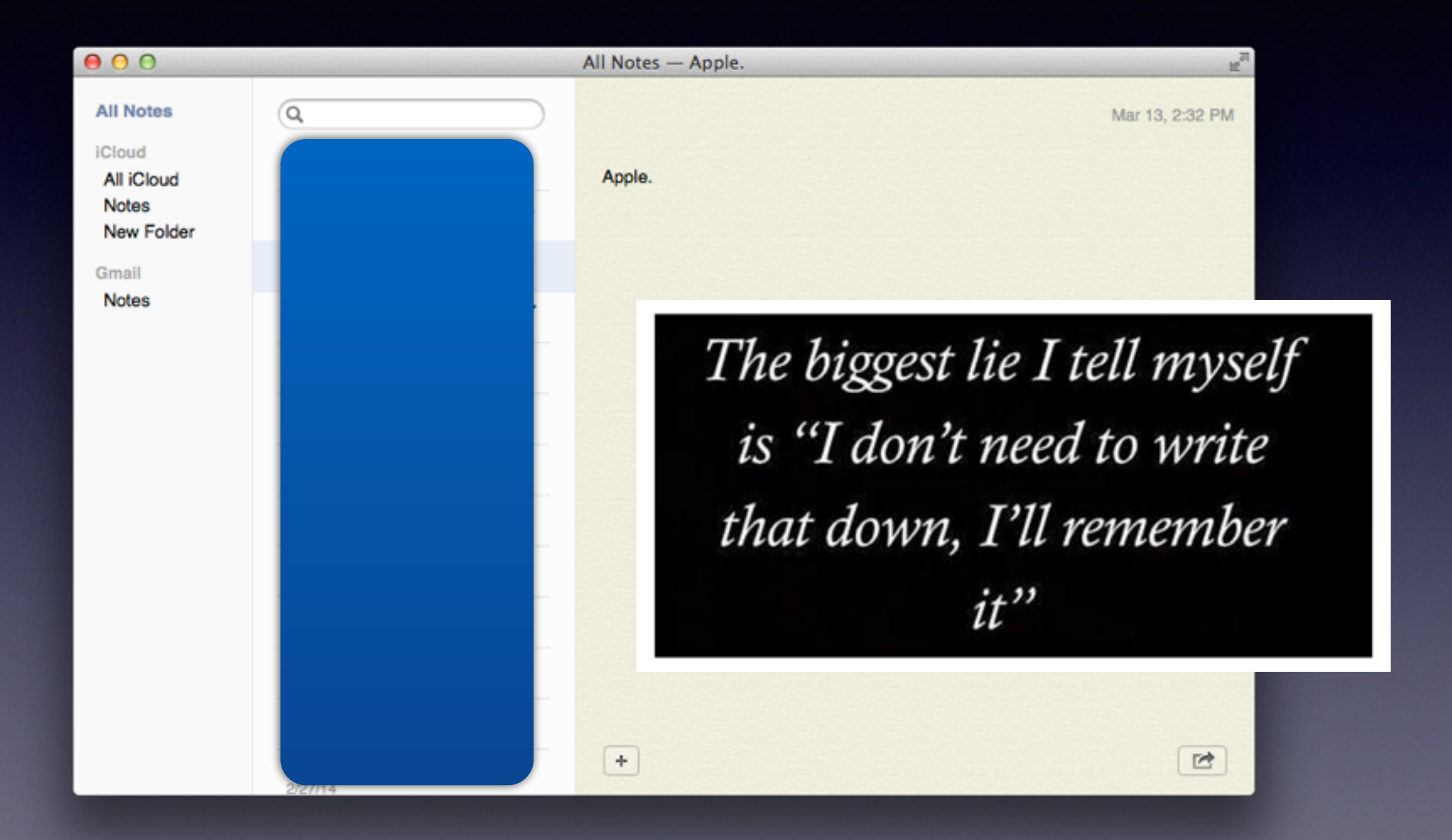

#### **Password on iPhone / iPad**

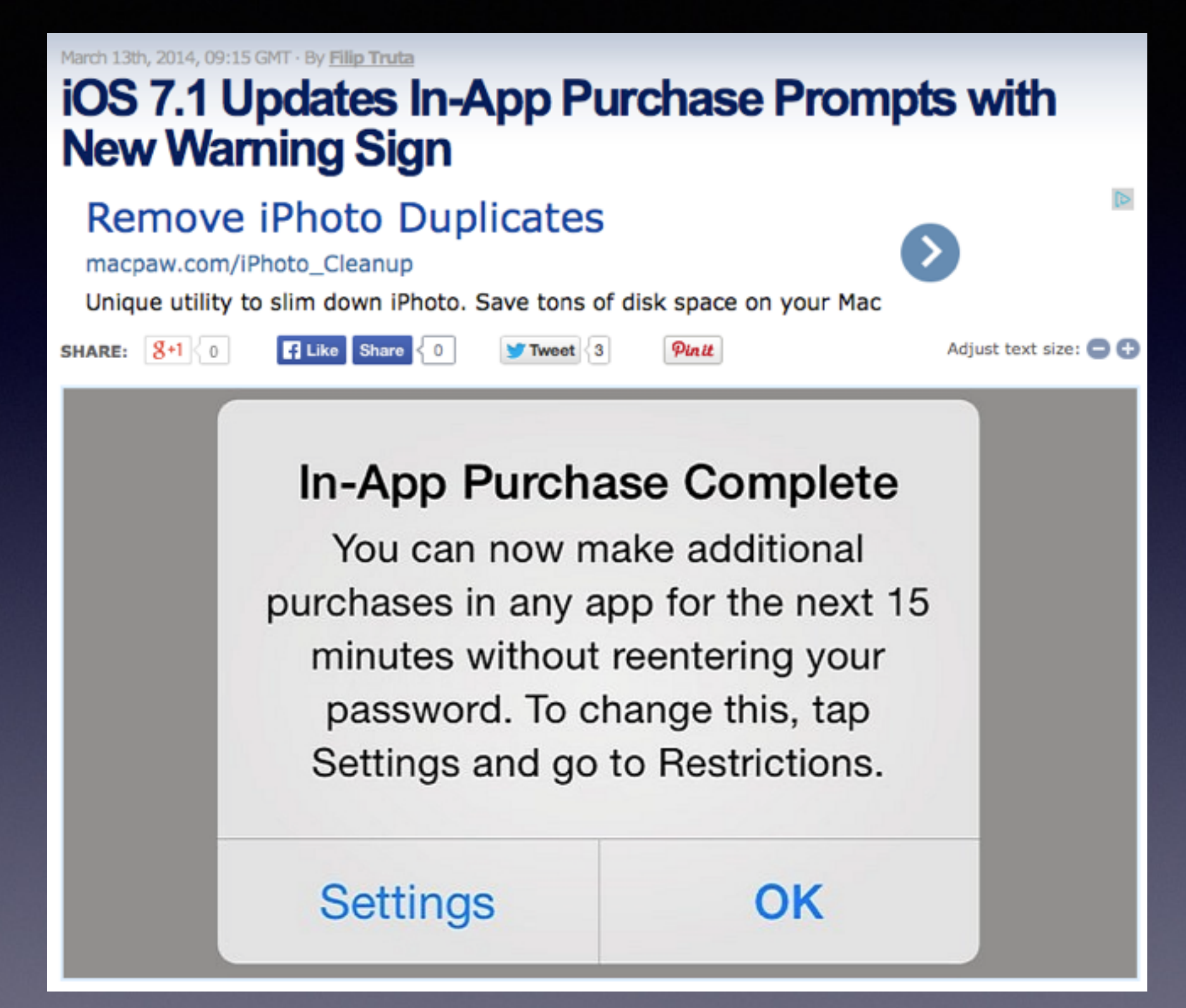

#### **Shut Down and Restart What should you do …. ?** 1. Check to reopen 2. Do not check to reopen

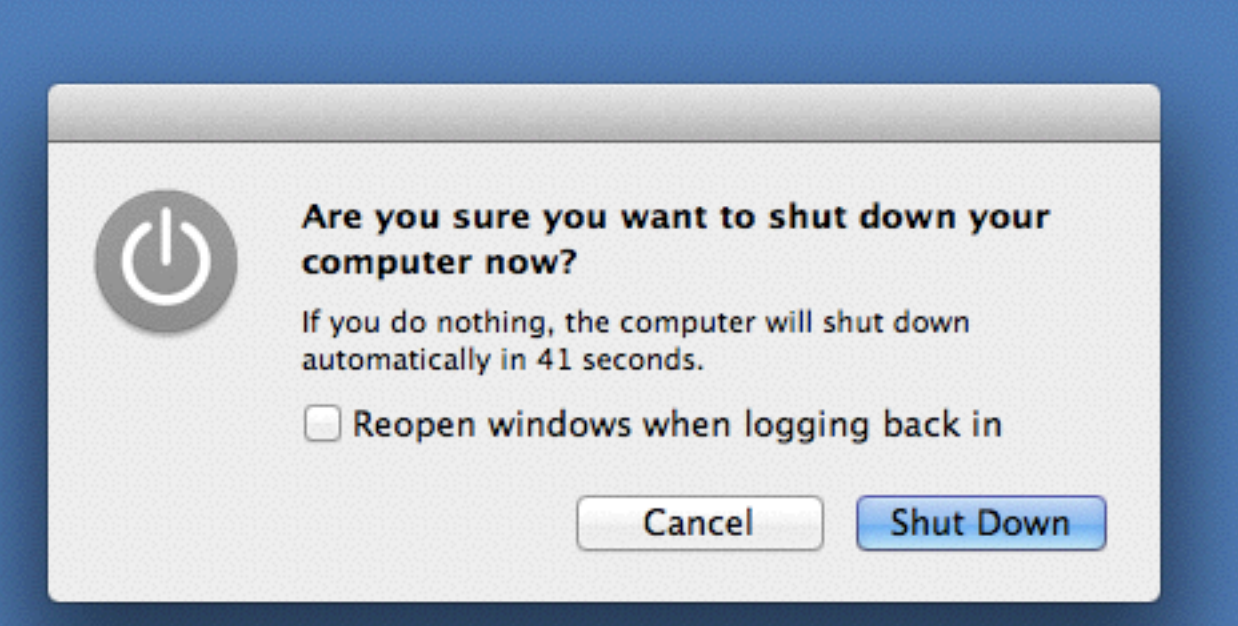

If you have an issue with an App… you may reopen the issue!

### What is

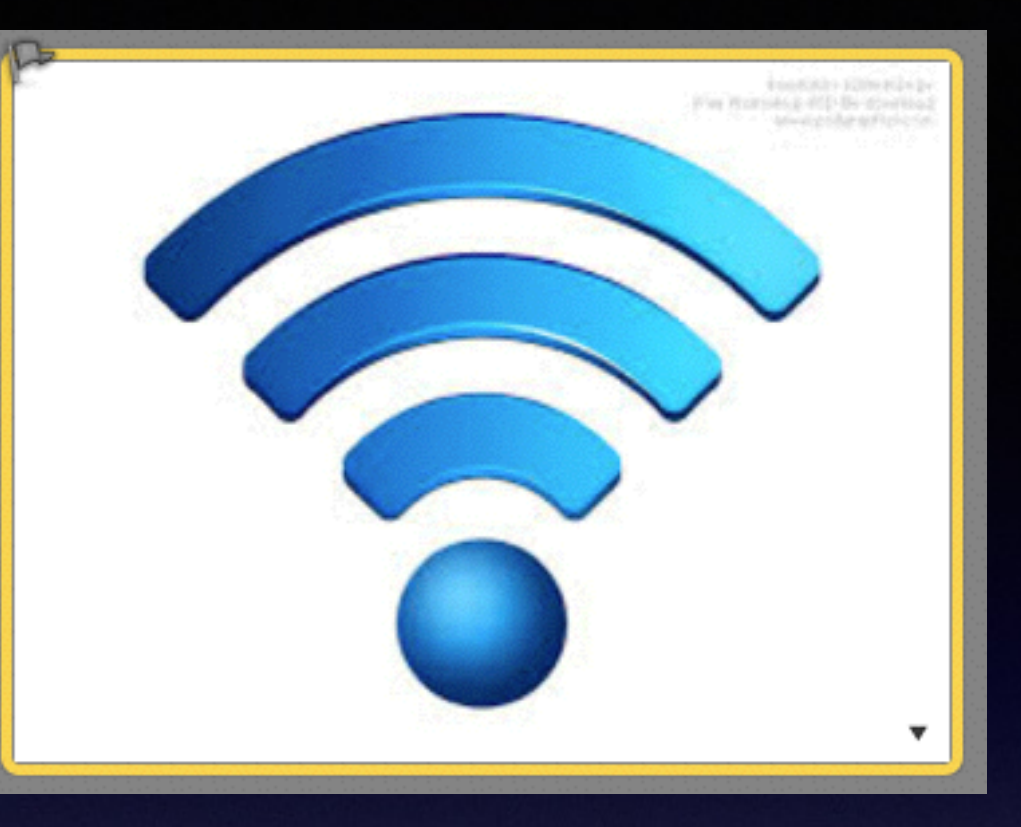

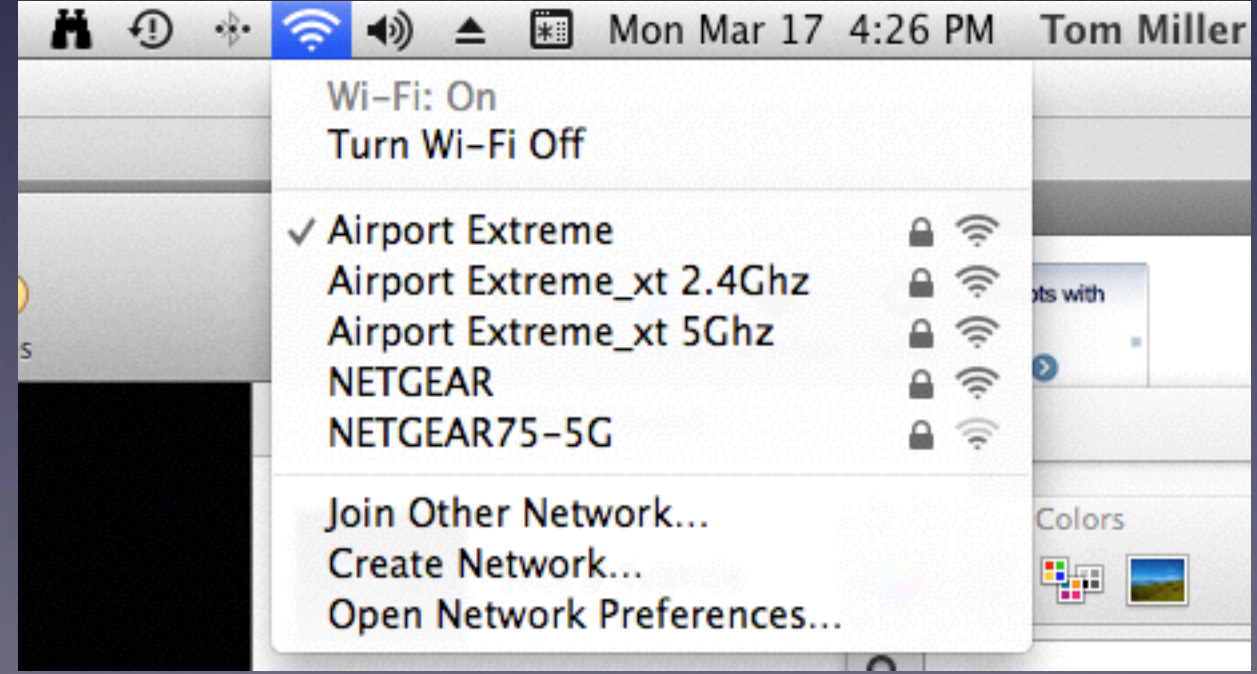

## **What is a Public Wi-Fi Network?**

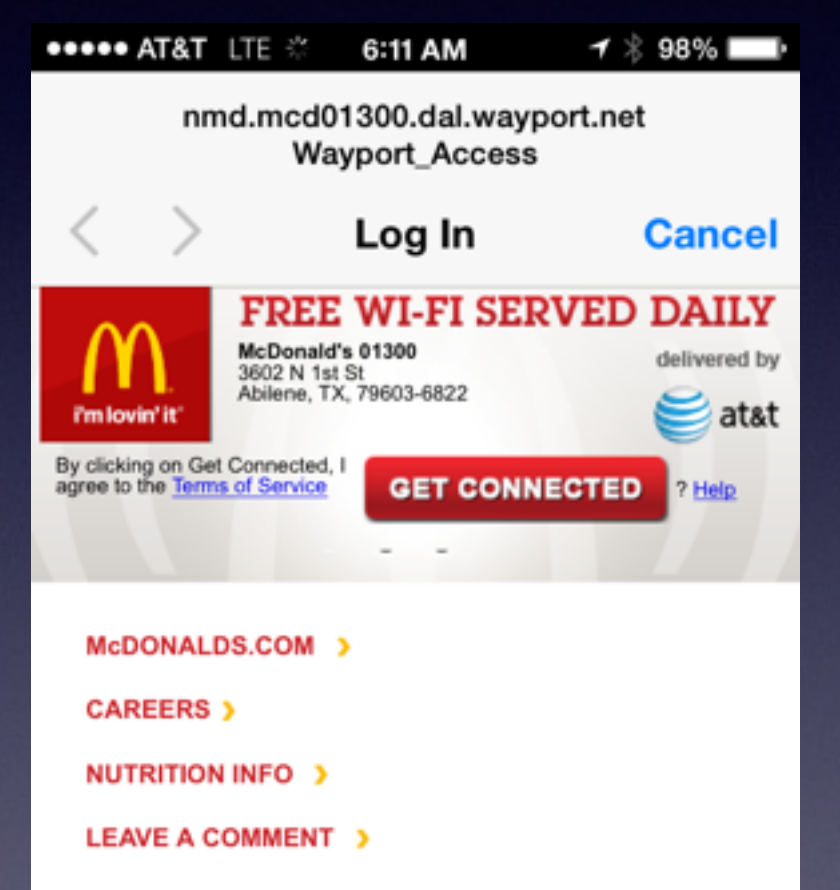

**Generally, it is free.**

**There are terms of service.**

> **You are sharing the Network!**

# **Why Should I Lock my Router [Network]?**

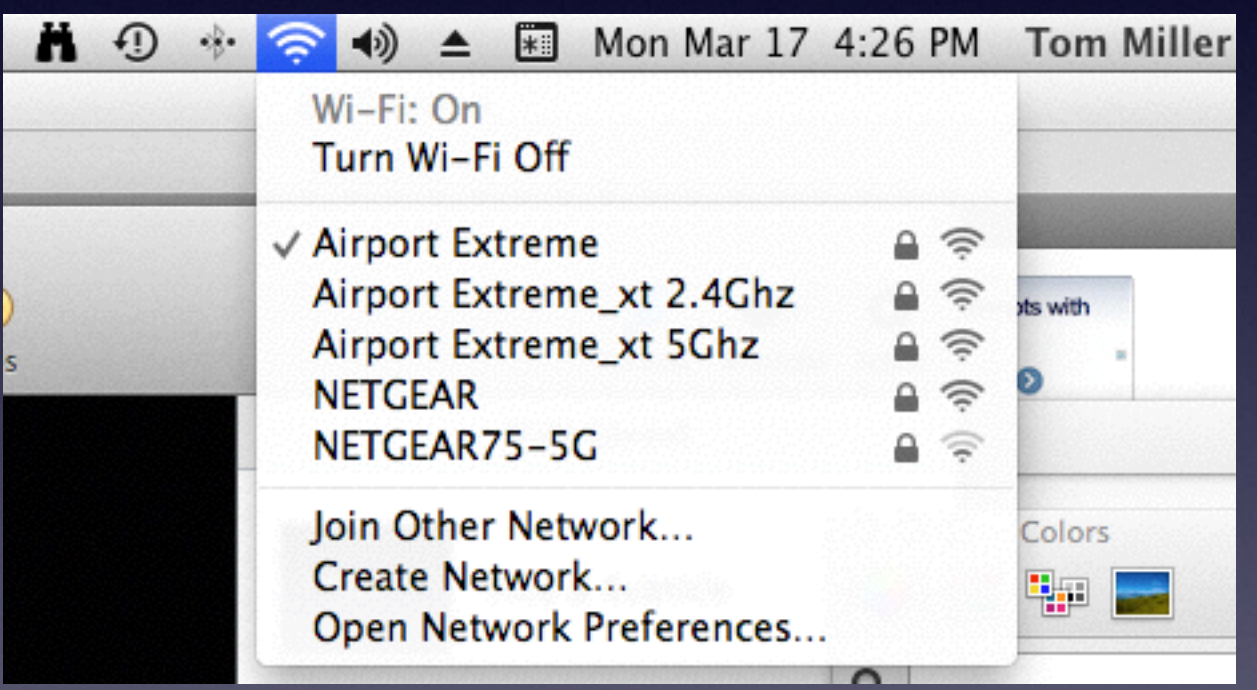

Do You Have to type a passcode at McDonalds?

### **Why Lock my Router?**

People Can Hack into my Computer and steal my Data!

People Can Hack into my Computer and steal my allotted data.

### **Bandwidth vs. Usage**

![](_page_16_Picture_23.jpeg)

**Go to your account. Whom do you pay for Internet?**

### **Bandwidth**

#### **Network Transfer [of data] rate**

#### What is bandwidth? - Definition from Whatls.com

![](_page_17_Picture_3.jpeg)

searchenterprisewan.techtarget.com/.../bandwidth • TechTarget =

by Margaret Rouse

1) In computer networks, bandwidth is often used as a synonym for data transfer rate - the amount of data that can be carried from one point to another in a given ...

#### **Bandwidth - Network Bandwidth - Networking - About.com**

![](_page_17_Picture_8.jpeg)

compnetworking.about.com/.../bldef\_bandwidth.htm ▼ About.com ™ by Bradley Mitchell

Definition: Bandwidth in computer networking refers to the data rate supported by a network connection or interface. One most commonly expresses bandwidth ...

#### **Bandwidth Definition - PC Support - About.com**

![](_page_17_Picture_12.jpeg)

pcsupport.about.com > ... > Glossary / Terms  $\star$  About.com  $\star$ by Tim Fisher - in 7,638 Google+ circles Bandwidth refers to the amount of information that something can handle in a given time.

### **Check Speed with Speed Test [Ookla]**

Check How Much Data Transfer with Your Internet Service Provider vs. How Fast does data travel to you.

### **My Internet Usage**

![](_page_19_Figure_1.jpeg)

Our usage measuring and reporting system is designed to update the information reported on this page every 24 hours. Typically, those updates will be processed and posted to this page each day by or before 8:00 a.m. Central Time, reflecting usage through approximately 11:59 p.m. local time of the prior day. In those cases where a new update to this page shows no incremental usage in the 24 hours since the last update, one of two conditions apply: either (a) there was no incremental usage in that time period; or (b) the transmission of daily usage (from our counter to this page) was delivered too late to be deemed useful to the customer and was thus not counted and not applied to the customer's usage total.

# **How Much Usage for a Movie?**

#### Internet Explorer Applies To: Internet Explorer | Internet Explorer 9 | Windows 7 Question Had this question Me Too JOHNBOSSERT asked on September 21, 2011 how much bandwidth does a 2 hour movie use? I have just watched a movie on netflix andwould like to know what prportion of my allowable blandwith I have used? Reply with quote | Report abuse - | Subscribe to Updates Reply | Answer Found this helpful Me Too Azam K rep  $\rightarrow$  d on September 22, 2011  $\rightarrow$ **Microsoft** Hi. An hour and a half movie usually is about 700MB and a two hour movie about 1.8 GB if you want HD movies then it is about 3 GB for two hours, this is what Netflix says. Hope the information helps.

**provide less usage!**

**Your plan**

**may** 

Reply | Reply with quote | Report abuse -

#### **Perform a Search on a Mac**

![](_page_21_Picture_4.jpeg)

# **Arranging Displays**

![](_page_22_Picture_4.jpeg)

### **Learn the Mac**

![](_page_23_Picture_1.jpeg)

### **Apple Mail vs Web Mail**

#### **Can I delete all my email in one fell swoop?**

#### **Use Web Mail**

![](_page_24_Picture_3.jpeg)

![](_page_24_Picture_4.jpeg)

## **How to Add an eMail Acct.**

If you do not have a Gmail account; go to my web site: tom [millermachelp.com](http://millermachelp.com) and search for "setting up a Gmail account.

![](_page_25_Picture_22.jpeg)

### **Setting up eMail Acct on an iPad or iPhone and Mac Computer**

![](_page_26_Picture_24.jpeg)

![](_page_26_Picture_25.jpeg)

![](_page_26_Picture_3.jpeg)

## **Keep Typing the wrong email address?**

![](_page_27_Picture_7.jpeg)

### **Search Mail by Attachement**

![](_page_28_Picture_7.jpeg)

# **Dock App Options**

![](_page_29_Picture_1.jpeg)

#### **iCloud Does Not Back up Pictures \*With Photos -**

**iCloud**

**"Shares"**

PhotoStream = Photos = iCloud

Check **[iCloud.com](http://iCloud.com)** and log into your account. There is no category for photos.

![](_page_30_Picture_3.jpeg)

#### **Mail on Mac**

#### **Open Mail, then Preferences, then Add Account**

![](_page_31_Picture_2.jpeg)

# **Adding a Suddenlink Account to Mail**

O

#### **IMAP Configuration for Email**

Technical Operations Job Aid/Training Revision Date: 7/17/13 Effective Date: IMMEDIATELY

Customers may choose how their email accounts are configuredwhether they are set as Post Office Protocol (POP/POP3) or Internet Message Access Protocol (IMAP) accounts. In most cases, the BBT provides the information to the customer so that the customer can configure his own email account. Traditionally email accounts have been setup as POP/POP3 accounts.

With the increase in mobile devices used by our customers and the demand to check email from multiple devices from the same email server, it is recommended that email accounts be set up as Internet Message Access Protocol (IMAP) accounts. IMAP allows customers to access their emails and folders through an email client as well as webmail.

Benefit of IMAP is that the mail clients synchronize with each other allowing customers to make changes in one email client and seeing the changes on all o email clients.

![](_page_32_Picture_6.jpeg)

When setting up a client email account, the information listed below should be used:

- Account Type: IMAP
- Incoming Mail Server: IMAP.Suddenlink.net Port 143
- Outgoing Mail Server: SMTP.Suddenlink.net Port 25

This must be setup up on each device to synchronize with the mail server.

**Other Accounts listed in the previous slide can be set up automatically.**

# **Google Images for Anything**

**Google Images** 

https a www.google.com/imghp?hl=en&tab=wi&authuser=0&ei=kG8oU7fSN6Wn8QGB5YHIBQ&ved=0CAQQqi4oAg

QuickenHelp MacBook Unib...nt - iFixit ThermoGrein Apple PayPal Favorites T Page Not Fo...sses Online HU iCloud OWC YouTube **JArt** Wikipedia News  $\overline{\tau}$ Popular ▼ **Google Images** 

#### **[images.google.com](http://images.google.com)**

Google

#### **O** O **A** MacIntosh Hard Drive 3T...

 $\bullet$ 

**MacIntosh Hard Drive 3TB** Modified: Today, 12:04 PM

Add Tags...

#### **▼ General:**

Kind: Volume Created: April 21, 2013 at 8:07 PM Modified: Today, 12:04 PM Version: 10.9.2 Format: Mac OS Extended (Journaled) Capacity: 3 TB Available: 1.37 TB Used: 1,632,749,395,968 bytes (1.63 TB on disk) Shared folder

▼ More Info:

Last opened: March 14, 2014 at 10:03 AM

▼ Name & Extension:

**MacIntosh Hard Drive 3TB** 

**ID** Hide extension

Comments:

▼ Preview:

![](_page_34_Picture_13.jpeg)

T Sharing & Permissions:

#### You have custom access

![](_page_34_Picture_172.jpeg)

#### Go to [images.google.com](http://images.google.com) Find an icon and copy image  $Cmd + I$ Click on top icon Click CMD + V

#### **Create a Custom Icon**

#### **O** O **I** MacIntosh Hard Drive 3T.

**MacIntosh Hard Drive 3TB** Modified: Today, 12:08 PM

Add Tags...

#### ₩ General:

#### Kind: Volume Created: April 21, 2013 at 8:07 PM Modified: Today, 12:08 PM Version: 10.9.2 Format: Mac OS Extended (Journaled) Capacity: 3 TB Available: 1.37 TB Used: 1,632,740,052,992 bytes (1.63 TB on disk) Shared folder

₩ More Info:

Last opened: March 14, 2014 at 10:03 AM

₩ Name & Extension:

**MacIntosh Hard Drive 3TB** 

Hide extension

**T** Comments:

![](_page_34_Picture_30.jpeg)

![](_page_34_Picture_31.jpeg)

T Sharing & Permissions:

You have custom access

![](_page_34_Picture_34.jpeg)

## **Use Cmd + T with Safari**

![](_page_35_Picture_11.jpeg)

#### **Four Separate Tabs**

## **Repairing USB Cable**

![](_page_36_Picture_1.jpeg)

**Scissors Heat Shrink Lighter.**